# Erkennen eines nicht verbundenen Anrufs in einem IPCC Express-Skript  $\overline{\phantom{a}}$

## Inhalt

[Einführung](#page-0-0) **[Voraussetzungen](#page-0-1)** [Anforderungen](#page-0-2) [Verwendete Komponenten](#page-0-3) [Konventionen](#page-1-0) **[Hintergrund](#page-1-1)** [Flusssteuerung](#page-2-0) [Zugehörige Informationen](#page-3-0)

# <span id="page-0-0"></span>**Einführung**

In diesem Dokument wird ein Skript beschrieben, das zur Erkennung eines nicht verbundenen Anrufs im Cisco IP Contact Center (IPCC) Express-Skript mit dem Schritt On Exception Goto in einer IPCC Express-Umgebung verwendet wird.

Hinweis: Der Schritt On Exception Goto sollte niemals verwendet werden, wenn CRS als IP-IVR oder QueueManager installiert wird, da dies in einer IPCC Enterprise-Umgebung Anrufweiterleitungsprobleme verursacht. Verwenden Sie nur den Schritt On Exception Goto für IPCC Express-Skripts oder Skripts, die keine ICM Translation-Routing-/ICM Post-Routing-Anwendungen beinhalten.

# <span id="page-0-1"></span>**Voraussetzungen**

### <span id="page-0-2"></span>Anforderungen

Die Leser dieses Dokuments sollten folgende Themen kennen:

- Cisco CallManager
- Cisco Customer Response Solutions (CRS)
- Cisco CRS Editor

### <span id="page-0-3"></span>Verwendete Komponenten

Die Informationen in diesem Dokument basieren auf den folgenden Software- und Hardwareversionen:

• Cisco CallManager Version 3.x und höher

• Cisco CRS Version 3.x und höher

Die Informationen in diesem Dokument wurden von den Geräten in einer bestimmten Laborumgebung erstellt. Alle in diesem Dokument verwendeten Geräte haben mit einer leeren (Standard-)Konfiguration begonnen. Wenn Ihr Netzwerk in Betrieb ist, stellen Sie sicher, dass Sie die potenziellen Auswirkungen eines Befehls verstehen.

### <span id="page-1-0"></span>Konventionen

Weitere Informationen zu Dokumentkonventionen finden Sie in den [Cisco Technical Tips](//www.cisco.com/en/US/tech/tk801/tk36/technologies_tech_note09186a0080121ac5.shtml) [Conventions.](//www.cisco.com/en/US/tech/tk801/tk36/technologies_tech_note09186a0080121ac5.shtml)

## <span id="page-1-1"></span>**Hintergrund**

Verwenden Sie den Schritt On Exception Goto, um Probleme zu ermitteln, die auftreten können, während das Skript ausgeführt wird, und um ein ordnungsgemäßes Beenden des Problems zu ermöglichen. Alle Skriptschritte können in der Verzweigung Ausnahmeablauf enthalten sein, die zur Reaktion auf die Ausnahme verwendet wird.

Wenn der Anrufer auflegt, wird der Kontakt mit dem Agenten beendet. Eine Ausnahme mit dem Namen ContactInactiveException wird erstellt. Der Schritt On Exception Goto kann verwendet werden, um diese Ausnahme zu bestimmen, die durch den Pfeil A in Abbildung 1 gekennzeichnet ist. Der On Exception Goto-Schritt hängt von der Beendigung des Kontakts ab, und die ContactInactiveException löst diesen Schritt aus. Dieser Schritt fängt die Ausnahme ab und geht zur angegebenen Bezeichnung, wie in Abbildung 1 mit B dargestellt. Unter dem Label können andere Skriptschritte ausgeführt werden, die nicht auf den Kontakt zwischen Agent und Aufrufer angewiesen sind, z. B. Dokumentschritte, Datenbankschritte usw.

#### Abbildung 1: Bei Ausnahme wird

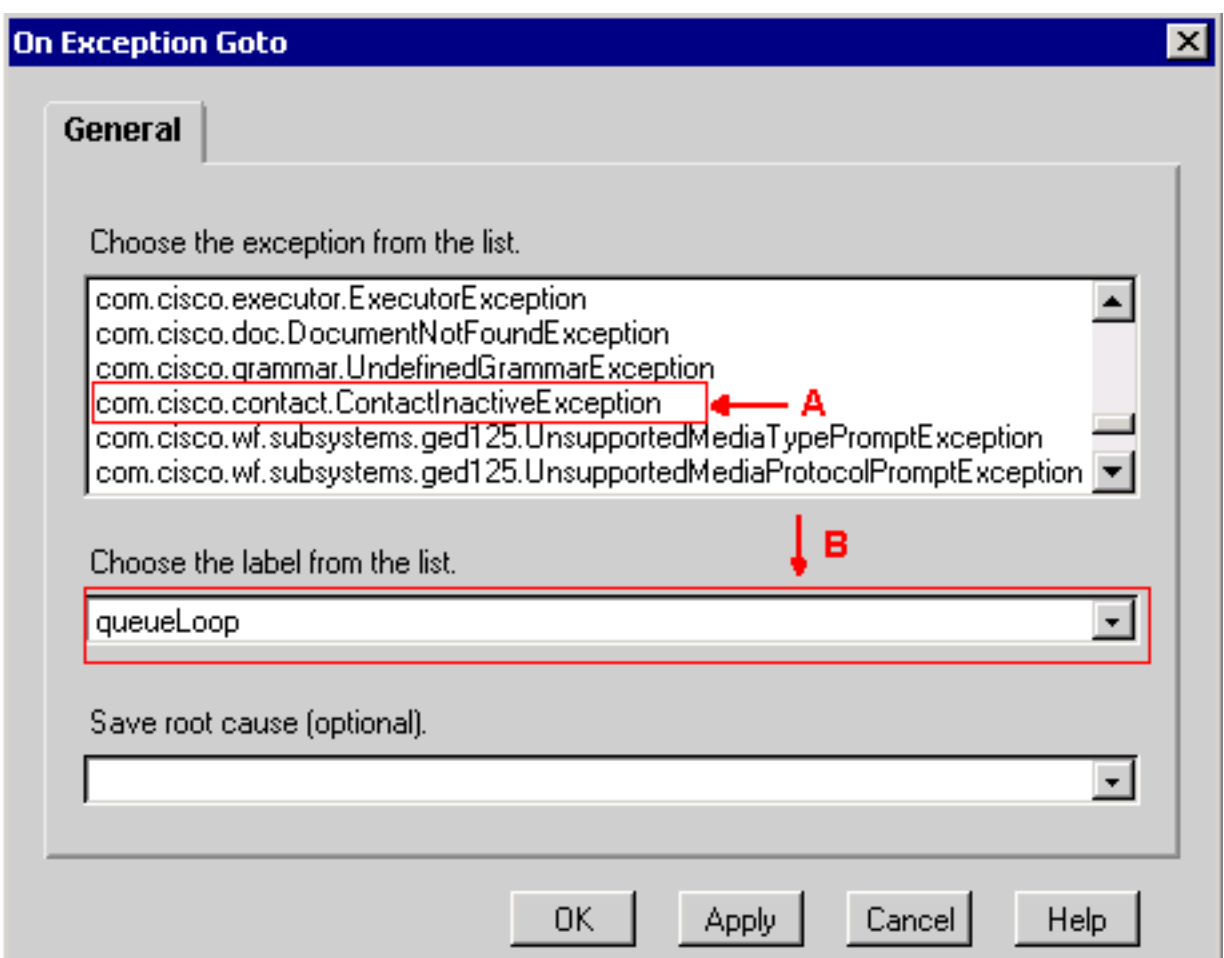

Verwenden Sie den Schritt On Exception Clear, um diese Ausnahme innerhalb der Zielbezeichnung abzubrechen, wie in Abbildung 2 gezeigt. Dadurch wird eine potenzielle Endlosschleife vermieden.

#### Abbildung 2: Bei Ausnahme löschen

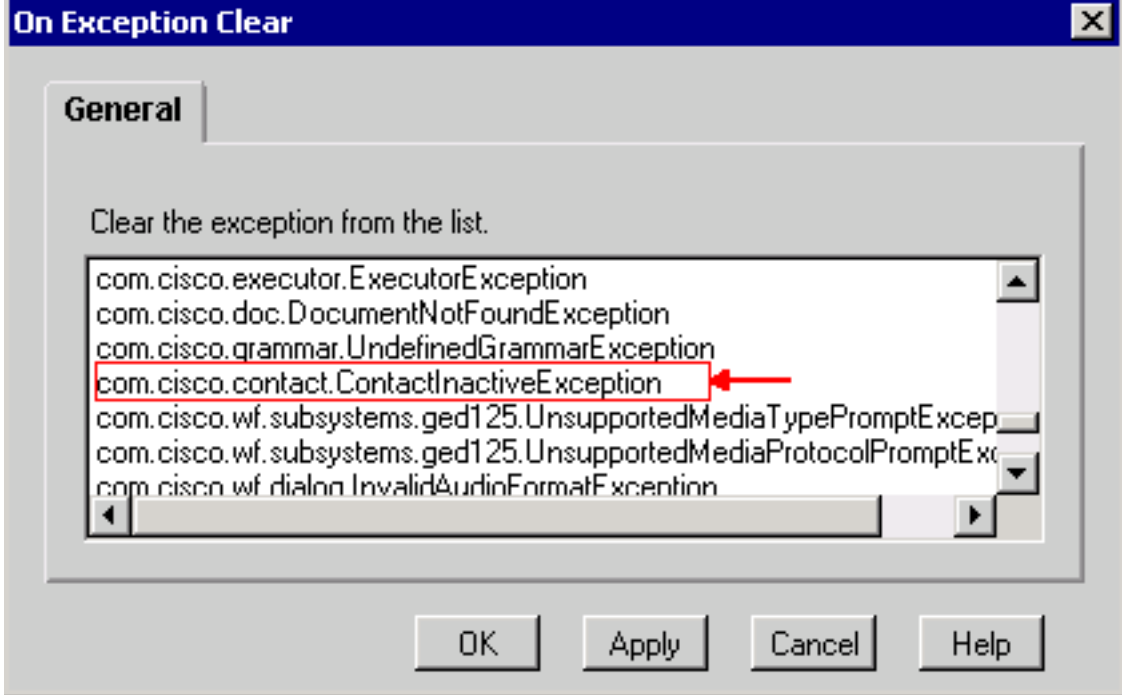

## <span id="page-2-0"></span>**Flusssteuerung**

Das in Abbildung 3 dargestellte IP IVR-Skript ist kein Produktionsskript. Sie wird ausschließlich zu Beschreibungszwecken bereitgestellt. In der Regel nimmt dieses Skript den Anruf an, gibt eine Eingabeaufforderung wieder und zeichnet eine Nachricht auf. Die Flusssteuerung ist wie folgt:

- $\bullet$  Anruf annehmen
- Aufzeichnen der Nachricht und Erstellen einer Datei
- Wiedergeben der aufgezeichneten Nachricht
- Erstellen einer E-Mail mit einer angehängten Datei (nur aufgezeichnete Nachricht)
- Senden der E-Mail

Bei einer anormalen Terminierung wird ContactInactiveException generiert, und das Steuerelement wird an LABEL0 übergeben, wie in Abbildung 3 mit dem Pfeil A angegeben. Geben Sie unter LABEL0 den Eintrag On Exception Clear (Zur Ausnahmelöschung) aus, um die ContactInactiveException abzubrechen (siehe Pfeil B in Abbildung 3).

Wenn der Anrufer nach der Aufzeichnung der Nachricht auflegt, folgt der folgende Ablauf:

- 1. Der Schritt Dokument schreiben (Datensatz) wird ausgeführt, bis er den Schritt Play Prompt erreicht.
- 2. Führen Sie den Schritt On Exception Goto aus. Kontrolle wird an LABEL0 übergeben.
- 3. Führen Sie den Schritt **On Exception Clear aus**, um die ausstehende ContactInactiveException abzubrechen.
- 4. Schritte nach Bei Ausnahmelöschung werden weiterhin ausgeführt.

#### Abbildung 3: IP-IVR-Skript

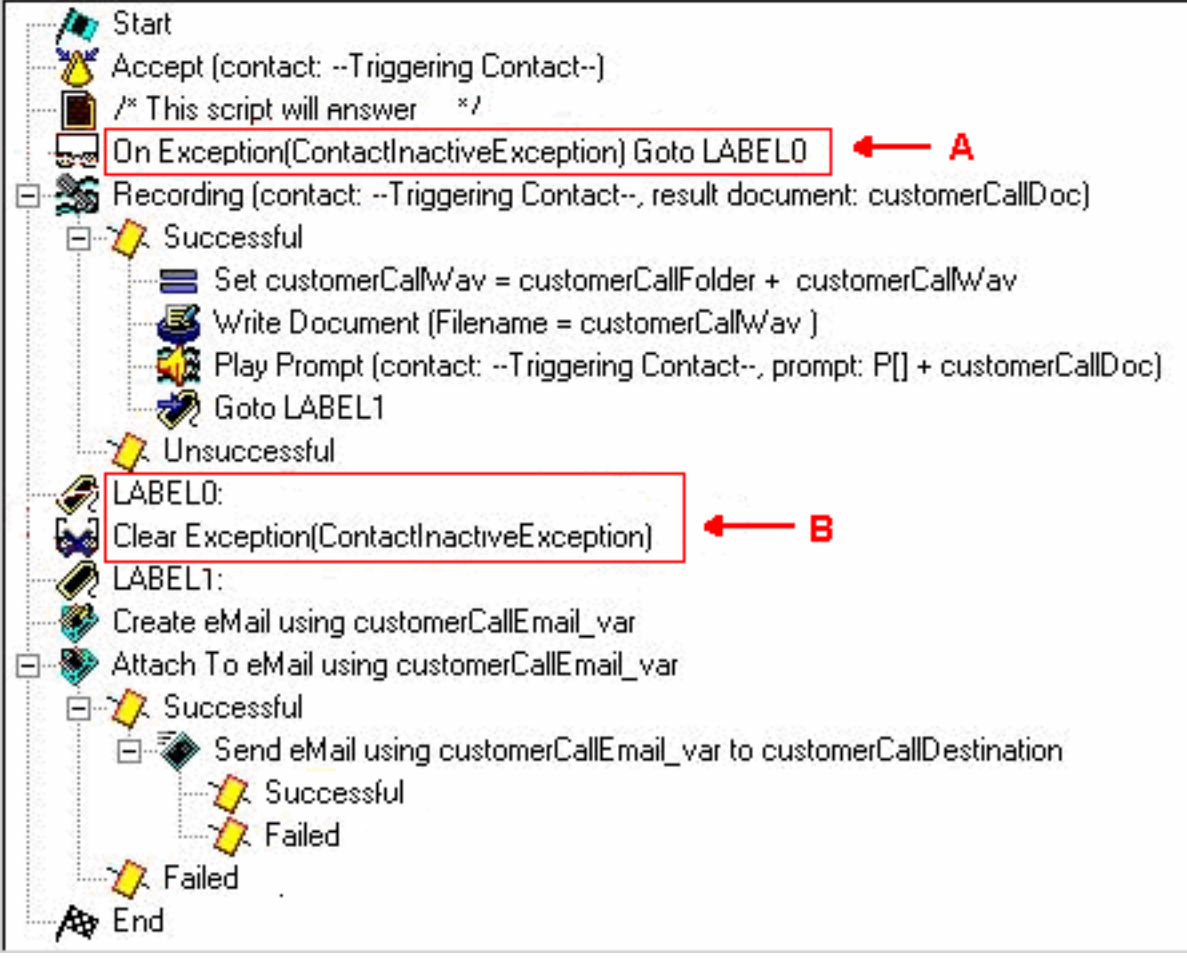

# <span id="page-3-0"></span>Zugehörige Informationen

• [Technischer Support - Cisco Systems](//www.cisco.com/cisco/web/support/index.html?referring_site=bodynav)